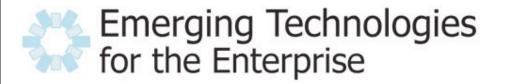

March 28-29, 2007 Drexel University, Philadelphia, PA

## Testing AJAX Applications with Selenium

Patrick Lightbody Gomez, Inc.

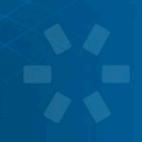

- Presently QA Solutions Product Manager @ Gomez, Inc.
  - Also spend part of my time evangelizing open source internally and externally.
- President of OpenSymphony Group, Inc.
- Founder of OpenQA.
- Co-creator of Struts 2.0 (aka WebWork).
- Co-creator of Selenium Remote Control.

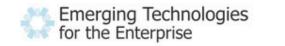

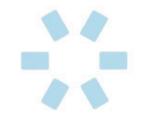

- Audience: Testers? Developers? Managers? Mix?
  - The role of developers and testers typically becomes the same or at least much more tightly integrated when you try to test AJAX.
- Continuous integration: Yes? No? Compile only? Unit tests? Functional tests?
  - CI is a much more difficult problem as applications become more rich and data "bleeds" in to the UI, which is very common in AJAX.
- Toolkit: Home-brewed? Using a framework? Using multiple frameworks?
  - Regardless of the AJAX framework you use (or lack thereof), Selenium can help.
    Emerging Technologies

for the Enterprise

03/28/2007

#### Browser fragmentation

- Apple growth continues to make Safari a bigger player.
- Firefox is an even bigger alternative browser...
- ... but Microsoft has created the biggest fragmentation of all.

#### • Application fragmentation

- We live in a "composite" world.
- Most apps today have at least one external dependency.
- Example: AdSense, analytics, Google Maps, "Digg This", etc.

#### Performance impact

- Each browser has strengths and weaknesses in JavaScript execution, page layout, CSS rendering...
- ... when combined with these composite applications, behavior and performance become difficult to determine.

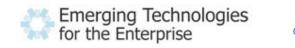

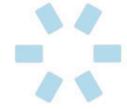

- A cross-platform browser automation tool.
- Written primarily in JavaScript.
- Supports tests written in JavaScript, "Selenese", or just about any programming language.
- Has several sub-projects
  - Selenium Core
  - Selenium IDE
  - Selenium Remote Control
  - Selenium on Rails
- Is part of OpenQA, the home of many other open source QA tools.

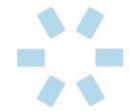

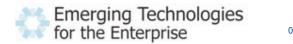

• Best way to get started with Selenium is to use it...

# DEMO

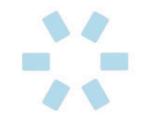

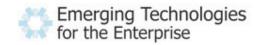

| 00                   | Selenium IDE *                               | 0             |  |  |
|----------------------|----------------------------------------------|---------------|--|--|
| ase URL http://      | www.google.com/                              |               |  |  |
| 🖲 Run 🔘 Walk 🌔       | ) Step 🕨 👖 🤜 🛛                               | Þ 🥥           |  |  |
| Table Source         |                                              |               |  |  |
| <b>a</b> 1           | -                                            |               |  |  |
| Command              | Target                                       | Value         |  |  |
| open                 | /                                            | GOOG          |  |  |
| type<br>clickAndWait | q<br>btnG                                    | 0000          |  |  |
| clickAndWait         | link=Google Finance                          |               |  |  |
| verifyTable          | //table[@id='fd'].0.3                        | 6,138.56      |  |  |
| Command              |                                              | •             |  |  |
| Target               |                                              | Find          |  |  |
| Value                |                                              |               |  |  |
|                      | ^                                            |               |  |  |
| Log Console          | Info                                         | Clear         |  |  |
| Fund Everage         | a. leuena mantare l'unic e                   | oogie i manee |  |  |
| [info] Using Mo      | zillaPageBot                                 |               |  |  |
| [info] Using Mo      | *                                            | Did='fd'1.0.3 |  |  |
|                      | ozillaPageBot<br>g:  verifyTable   //table[@ | Did='fd'].0.3 |  |  |
| [info] Executin      | g:  verifyTable   //table[@                  | Did='fd'].0.3 |  |  |

| nnual (2005) | Management                                      | id Target Value                                                                                                    |
|--------------|-------------------------------------------------|----------------------------------------------------------------------------------------------------|
| 6,138.56     | Eric Schmidt > Chairman of the Executive Commit | tee. ( open /finance?q=GOOG                                                                                                    |
|              | •                                               | anan /financa?a_COOC                                                                                                    |
|              |                                                 | waitForValue<br>waitForText //table[3]/tbody/tr[1]/td[4] 6,138.56<br>waitForTable //table[@id='fd'].0.3 6,138.56<br>storeTextPresent 6,138.56<br>storeTitle GOOG - Google Inc Google Finance<br>storeValue<br>storeText //table[3]/tbody/tr[1]/td[4] 6,138.56<br>storeTable //table[@id='fd'].0.3 6,138.56 |

ł

F

- The default language of Selenium.
- A simple language that is structured like Fit (rows inside a table make up commands).
- Has three core components
  - Actions the things that actually control the browser
  - Accessors how you work with data in the browser
  - Element Locators how you identify data in the browser
- Has limited support for variables, but no control structure.

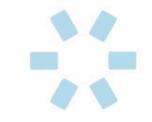

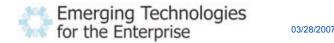

- Are where your command actually does something.
- Most action typically take one or two arguments: an element locator and possibly a value.
- All actions have an additional "AndWait" sisteraction.
- Examples:
  - check some\_checkbox
  - open <u>http://www.google.com</u>
  - type username fred\_flintstone

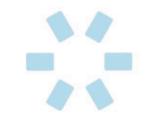

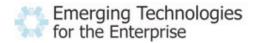

- Are always "data related".
- Typically take only one argument: an element locator.
- Have <u>seven</u> permutations:
  - store (locator, variable)
  - verify and verifyNot (locator, pattern)
  - assert and assertNot (locator, pattern)
  - waitFor and waitForNot (locator, pattern)

#### • Examples:

- verifyValue username fred\_flintstone
- waitForElementPresent some\_div
- assertVisible error\_box

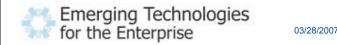

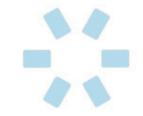

- Are how you actually access data to be acted upon or accessed.
- Have a syntax of:
  - [locator\_type =] locator\_value
- Have support for seven different types. They return an element...
  - id ... with the specified id
  - name ... with the specified name

03/28/2007

- identifier ... with the specified id or name
- dom ... that is returned by the evaluated JS expression
- xpath ... that is represented by the given XPath expression
- link ... that is an href and surrounds the specified text
- css that is represented by the given CSS selector

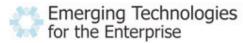

- dom, if the locator starts with "document."
  - Example: click document.forms[0].elements[4]
- <u>xpath</u>, if the locator starts with "//"
  - Example: verifyElementPresent //img[contains(@src, 'close.gif')]
- identifier, for all others
  - Example: click btnG

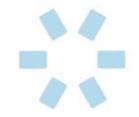

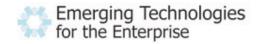

- Allows for basic logic in your scripts.
- Use the storeXxx permutation of the accessors:
  - storeValue nameField firstname
  - storeEval 'Mr' title
  - assertTextPresent \${title} \${firstName}
- Does <u>not</u> pretend to be full-featured... if you need complex tests, you probably need a more complex language.

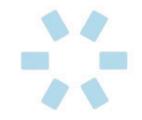

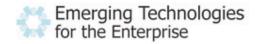

- The <u>A</u> in AJAX makes testing much more interesting.
- We've seen the "AndWait" variations of commands...
- ... but what about when there never is another page load (Google Maps, Yahoo Mail, and at least partly almost every new web app)?

## DEMO

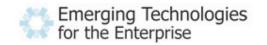

- You can test any application written on any AJAX toolkit with Selenium, but...
- Some toolkits make it easier than others.

03/28/2007

- Dojo
  - Caution: Selenium won't know what your widget IDs are, or how to control them!
- Scriptaculous
  - Tip: scriptaculous does use HTML templates for some of the generated UI (in-place editor), so place a wrapping div with an ID to help.
- You can compensate for the more difficult frameworks by writing your own user extensions.

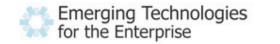

#### Advanced Selenium with Selenium RC

- Selenium RC solves three problems:
  - Cross-site scripting restrictions are painful in this composite world (ie: Hotmail -> MS Passport).
  - Not easy to automate the process of running your tests on many browsers (continuous integration).
  - Selenese is a very basic language that offers no reuse and no control structure.
  - Selenium IDE only works on Firefox and Selenium Core requires you to modify your AUT.
- Consists of two parts:
  - A single, standalone Selenium Server
  - Client drivers for C#, Java, perl, PHP, Python, and Ruby.

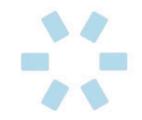

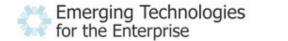

#### Selenium RC: How it Works

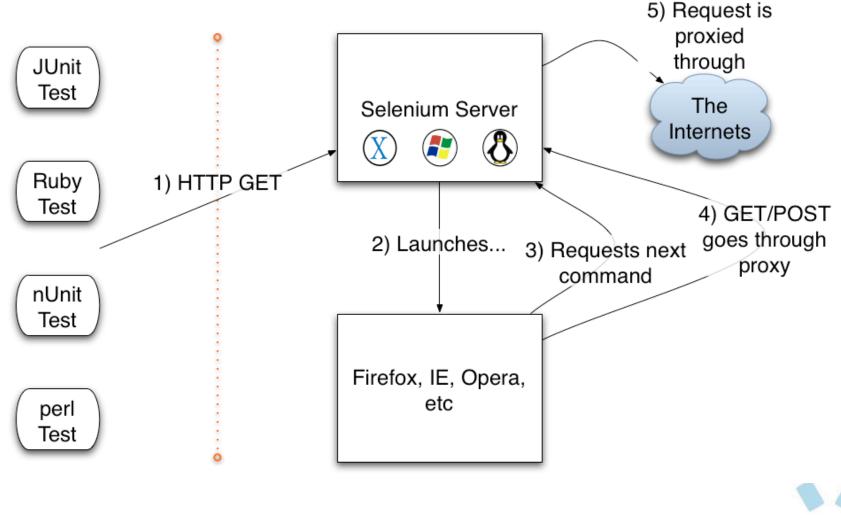

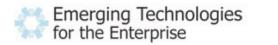

03/28/2007

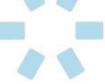

- Treat like a daemon process (httpd, sendmail, etc).
- java -jar selenium-server.jar
- The client drivers simply issue HTTP GET commands to the server

cmd=getNewBrowserSession&1=\*pifirefox&2=<u>http://www.google.com</u> cmd=open&1=/ cmd=type&1=q&2=GOOG cmd=clickAndWait&1=btnG cmd=clickAndWait&1=link=Google Finance cmd=verifyTable&1=//table[@id='fd'].0.3&2=6,138.56

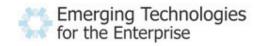

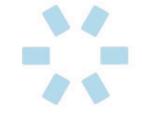

- Give your elements IDs! (Design for testability)
- Make application state easy to reset. Invest in fixtures.
- Use good tools: Firebug, Selenium IDE, XPath Checker.
- When in doubt, try in Selenium IDE.
- Use all the features of Selenium IDE:
  - autocomplete helps you learn the commands
  - "Logs" tab help you debug issues and get help in the forums
  - "Reference" tab documents every single command
  - Find button helps you determine if your locator is correct

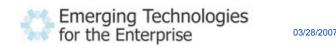

- Refactor tests: your test will evolve just like code
- Avoid tight coupling to the page:
  - Bad: //table[3]/tbody/tr[1]/td[4]
  - Bad: session\_199238237132\_search\_results
  - Bad: //img[@src = '<u>http://staging.acme.com/images/logo.png</u>']
  - Bad: //a[@href = '<u>http://staging.acme.com/login</u>']
  - Good: //td[text() = 'ISBN XYZ']
  - Good: //div[contains(@id, '\_search\_results')]
  - Good: //img[contains(@src, 'logo.png')]
  - Good: link=Login
- Don't blindly trust Selenium IDE's scripts they might work now, but only you can ensure they work later!

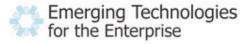

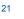

- HostedQA: <u>http://www.hostedqa.com</u>
  - **<u>RealityCheck</u>** run your Selenium scripts on any browser/OS
  - **<u>RealityView</u>** check out your site design on any browser/OS
- Built on top of Selenium (where Selenium RC came from!)
- Takes screenshots and a movie of each step along the way.
- Supports advanced test refactoring and analysis.
- Pick up a card from me for a <u>free promo code</u>.

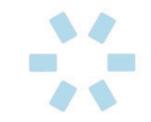

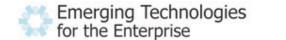

### **Questions?**

You can also email me at

plightbody@gomez.com

if you have additional questions.

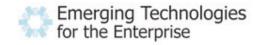

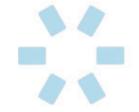